# **How Can I Increase the Number of Rings to the Agent Desktop?**

**Document ID: 46221**

## **Contents**

**Introduction**

How can I increase the number of rings to the agent desktop? **Related Information**

### **Introduction**

This document describes how you can modify the number of rings to the agent desktop so an agent can have more time to pick up a call before the system sends it back to the queue in a Cisco IP Contact Center (IPCC) Express Edition environment.

### **Q. How can I increase the number of rings to the agent desktop?**

**A.** The default value of the timeout to connect an IP Integrated Contact Distribution (ICD) call is 12 seconds, equivalent to 3 rings. Before Cisco Response Solutions (CRS) version 3.0, the value is defined by the **com.cisco.wf.subsystems.rmcm.connectTimeout** parameter in the **SubsystemRmCm.properties** file, as shown below. By default, the file is located in the **c:\Program Files\wfavvid** directory.

**Figure 1: Parameter −− com.cisco.wf.subsystems.rmcm.connectTimeout**

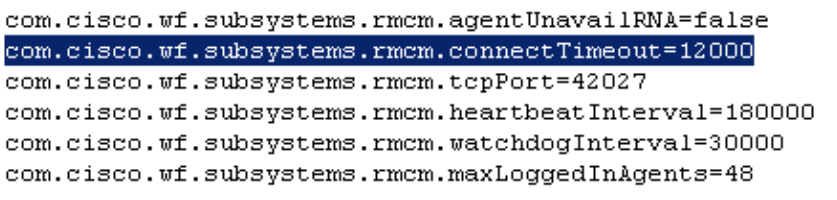

To change the default value, the procedure is as follows:

- 1. On the CRS server, open the **SubsystemRmCm.properties** file with a text editor.
- Change the **com.cisco.wf.subsystems.rmcm.connectTimeout** setting 2. to the desired seconds.

**Note:** The unit is millisecond (ms). 1000 represents 1 second. One ring is equal to 4 seconds.

3. Restart the CRS Engine.

With CRS version 3.0, this value is controlled by the individual **Select Resource** step in the application scripts. The procedure follows:

- 1. Use CRS **Edit** to open the specific application scripts.
- 2. Right−click the **Select Resource** node.
- 3. Click **Properties** in the pop−up box, as shown here.

#### **Figure 2: Select Resource > Properties**

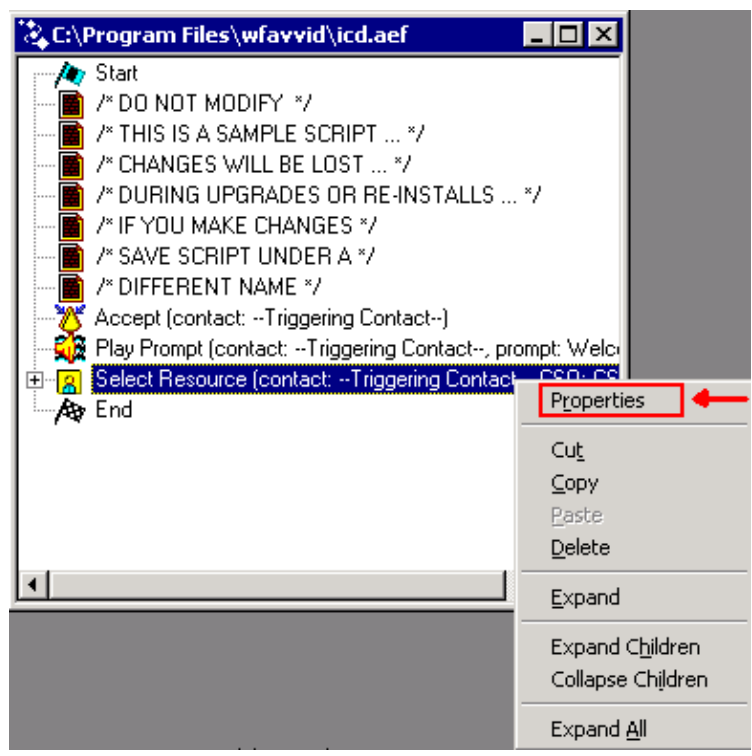

4. Set the value of the **Timeout** field which represents the length of time, in seconds, before the contact is retrieved back into the queue, as shown here. One ring equals 4 seconds.

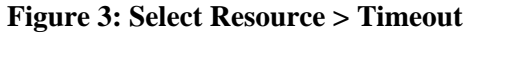

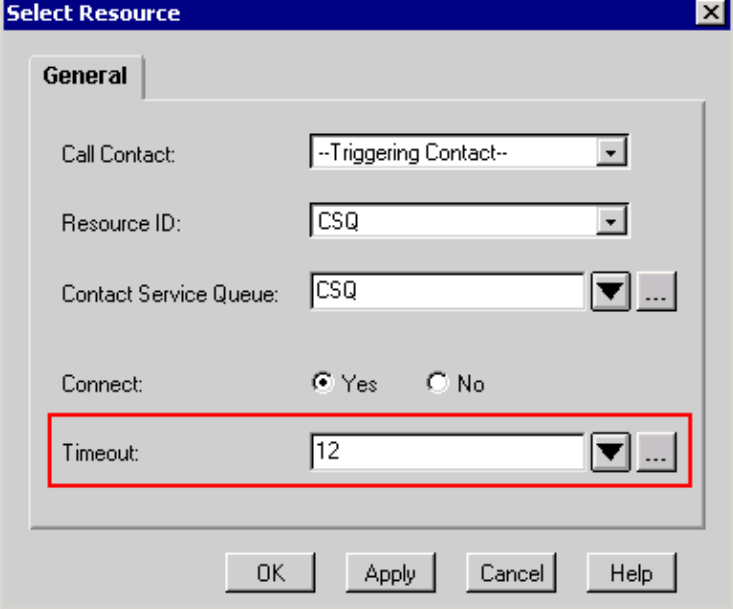

5. This value must be lower than the Call Forward No Answer timeout in Cisco CallManager.

### **Related Information**

• **Technical Support & Documentation − Cisco Systems**

Contacts & Feedback | Help | Site Map © 2013 − 2014 Cisco Systems, Inc. All rights reserved. Terms & Conditions | Privacy Statement | Cookie Policy | Trademarks of Cisco Systems, Inc.

Updated: Jan 30, 2006 Document ID: 46221